# Appendix A DataView Commands

# **A**

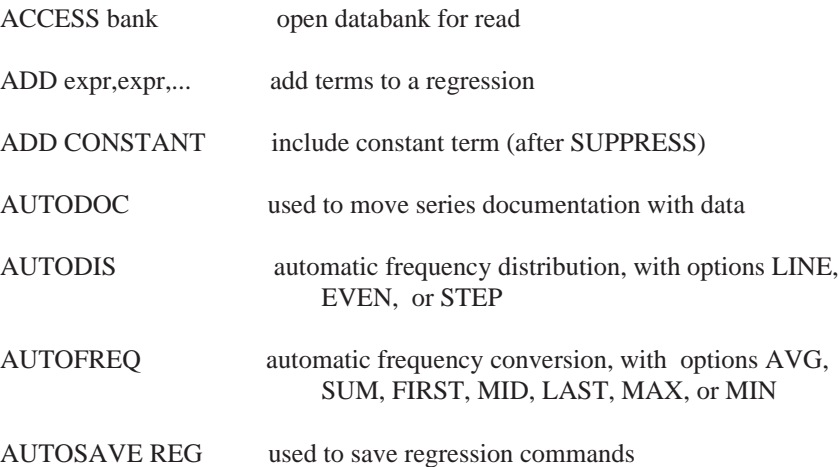

# **B**

BANKS list currently open databanks

# **C**

CHANGE ADJUSTMENTS dates change solution file adjustment values CHANGE ASSUMPTIONS dates change exogenous variables values CLEAR MEMFILE clear memory file

CLEAR NOTATIONS remove fullscreen plot notations/labels

# **C Continued**

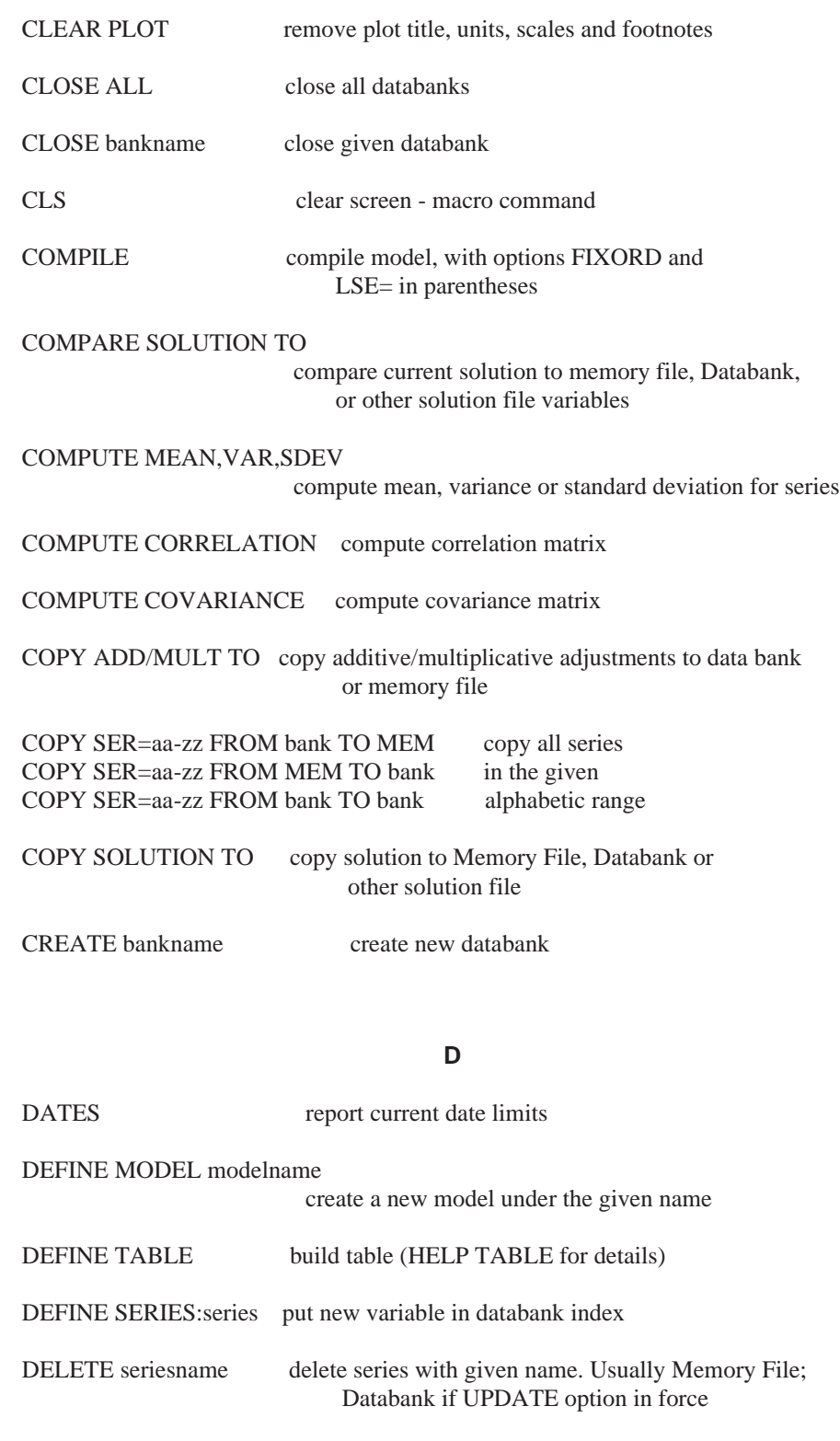

# **D Continued**

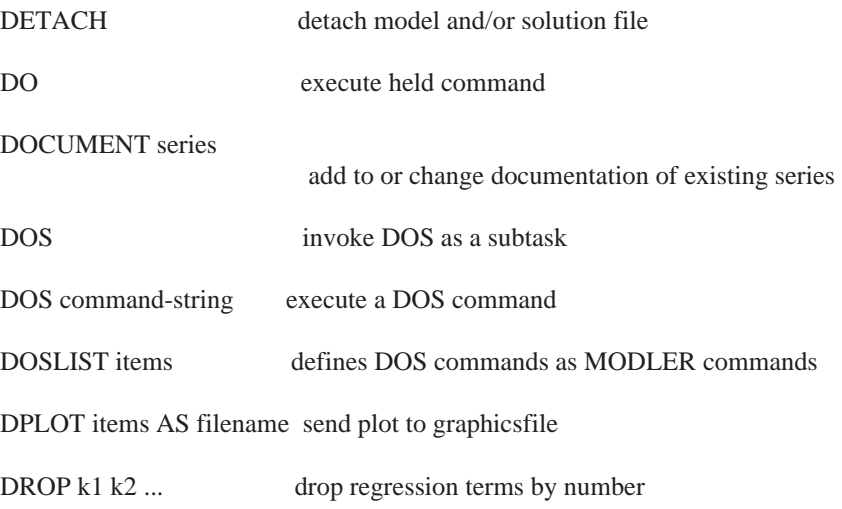

# **E**

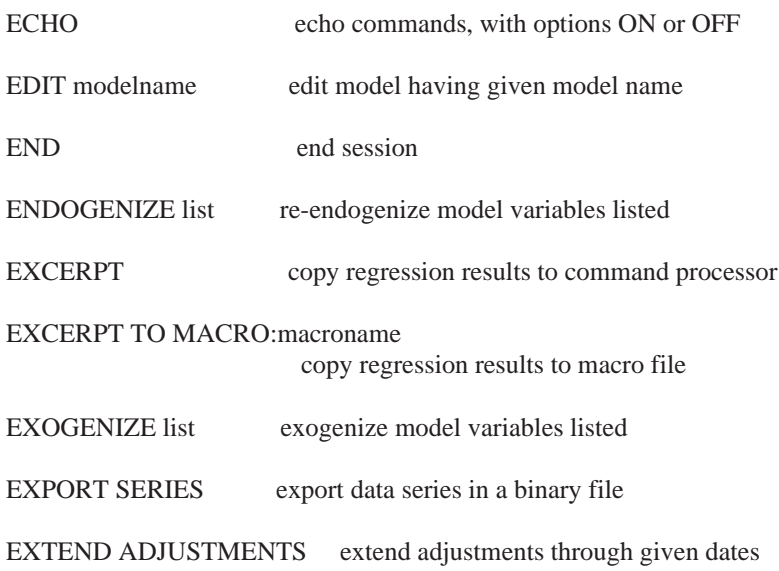

# **F**

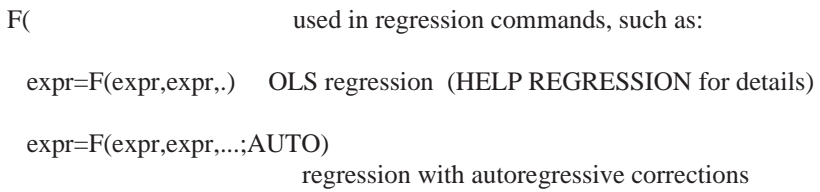

(HELP AUTOREGRESSIVE for details)

148 F Continued-

# **F Continued**

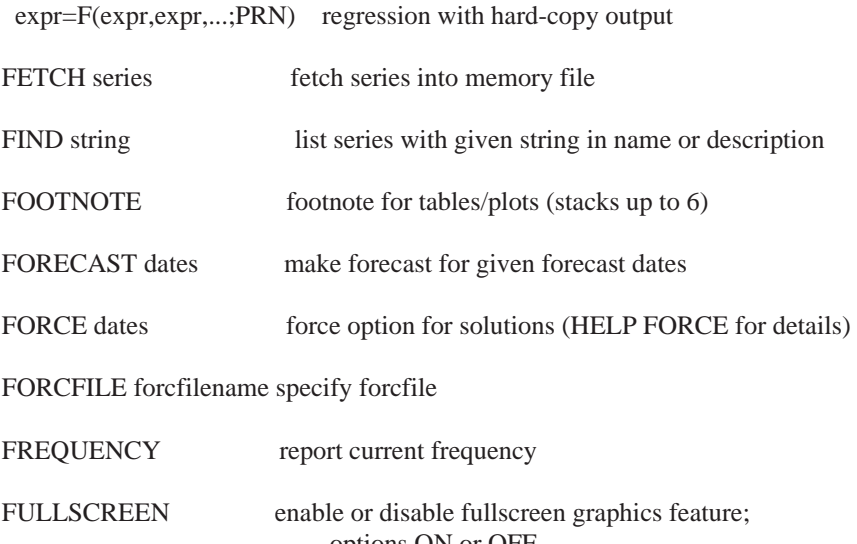

# **G**

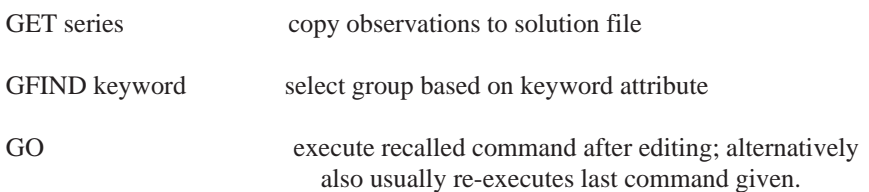

options ON or OFF

# **H**

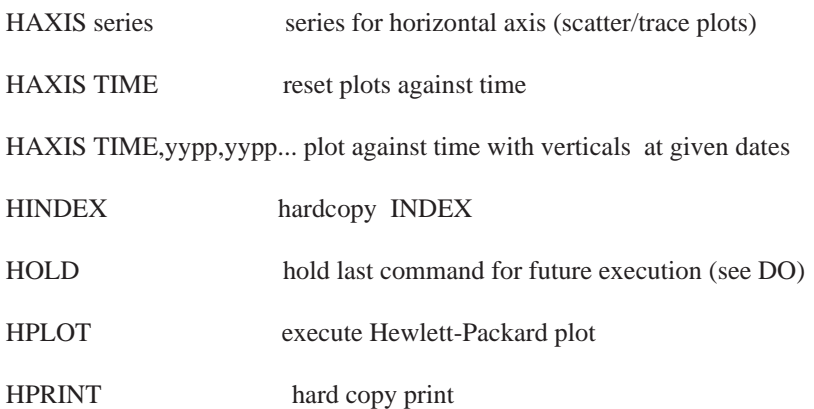

# **H Continued**

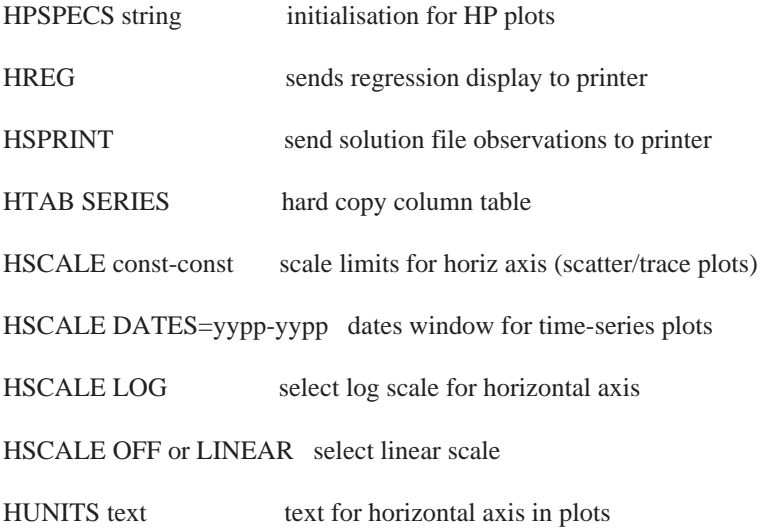

# **I**

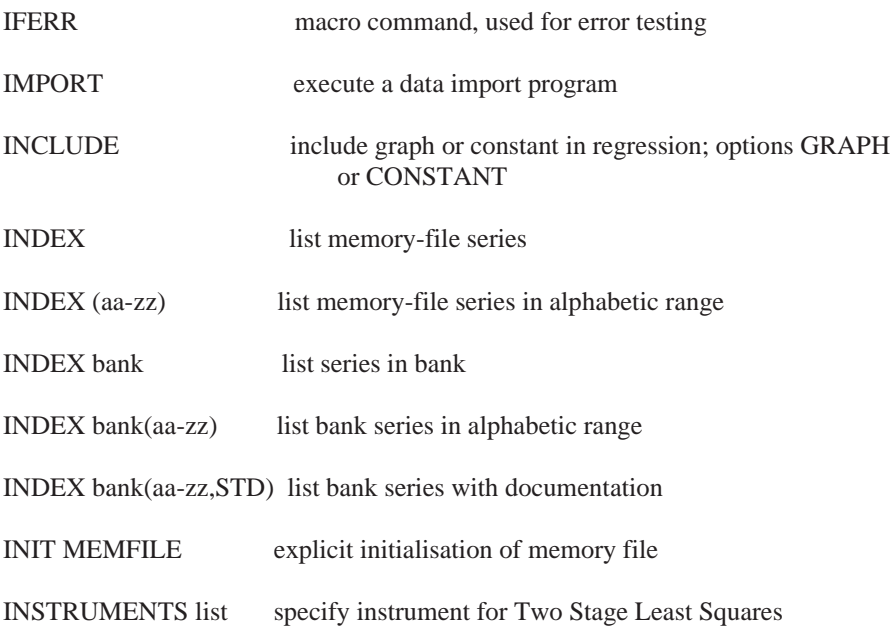

JUMP macro command

**J**

150 L- O

**L**

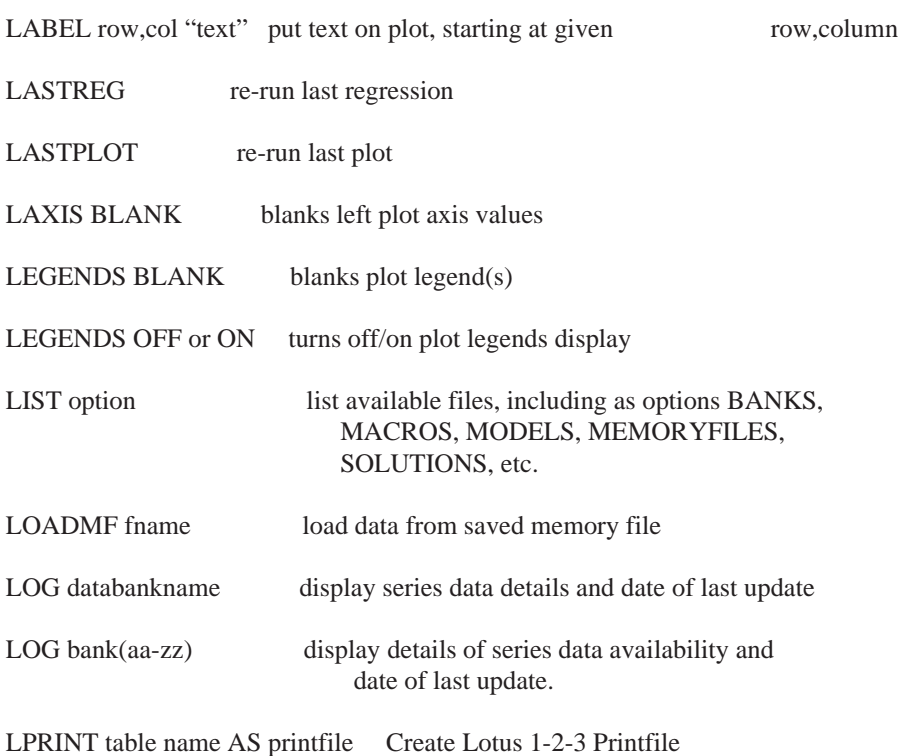

# **M**

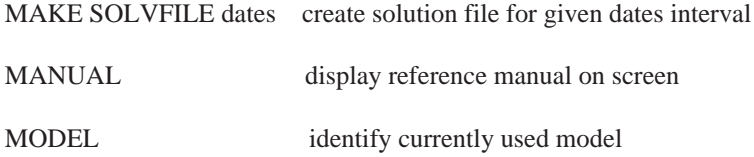

# **N**

NUMCHAR designate character as numeric

# **O**

OPEN open databank for access

OVERLAY k pgmname run side-by-side program in k K RAM space

P— P 151

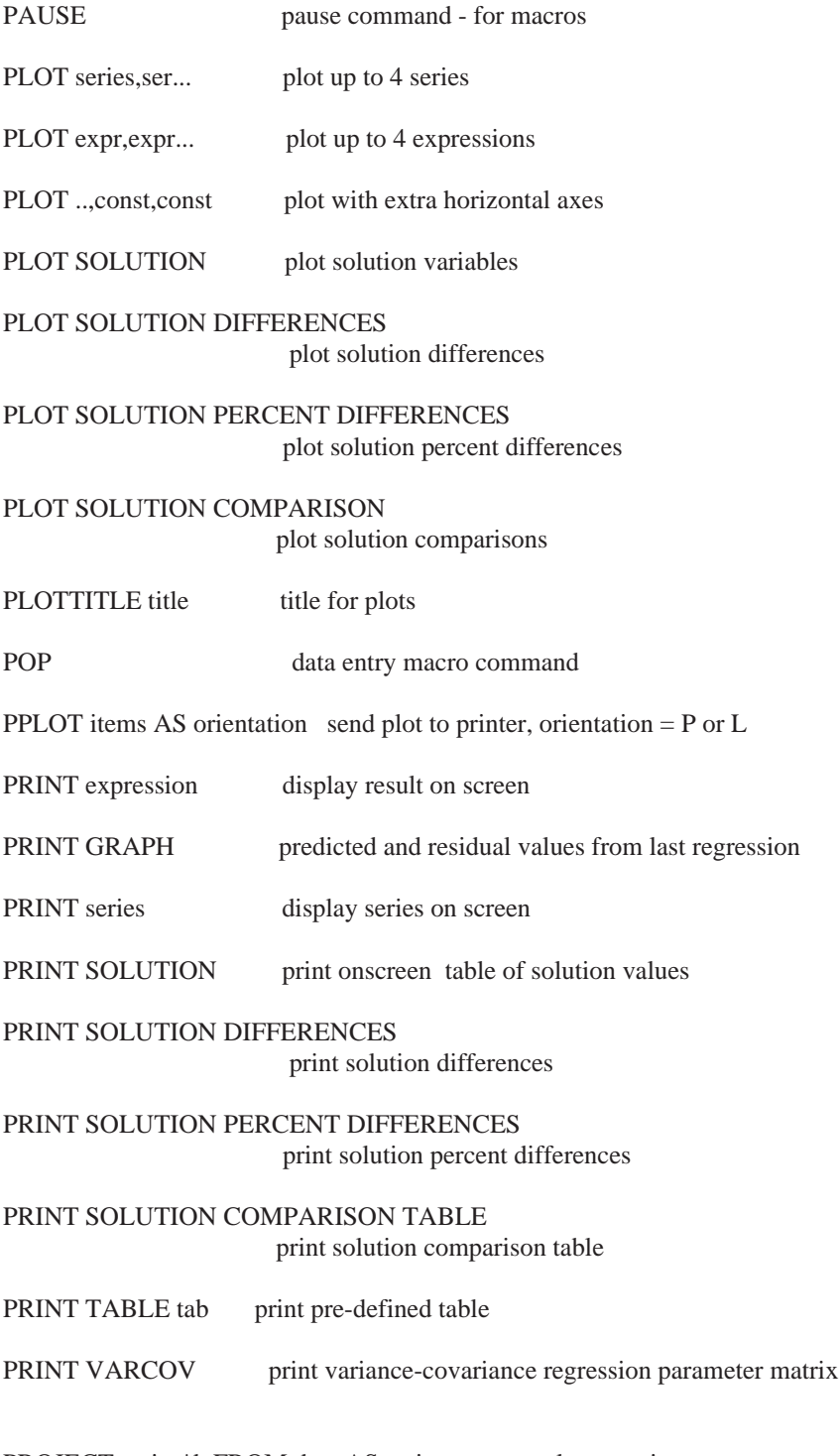

PROJECT series\*k FROM date AS series extrapolate a series

# **P Continued**

PROJECT EQ name FROM yyyypp-yyyypp AS seriesname extrapolate an equation

PUTEQ autocode regression equation into model

# **Q**

QUIT Quit command; used in various contexts to stop processing without saving results

# **R**

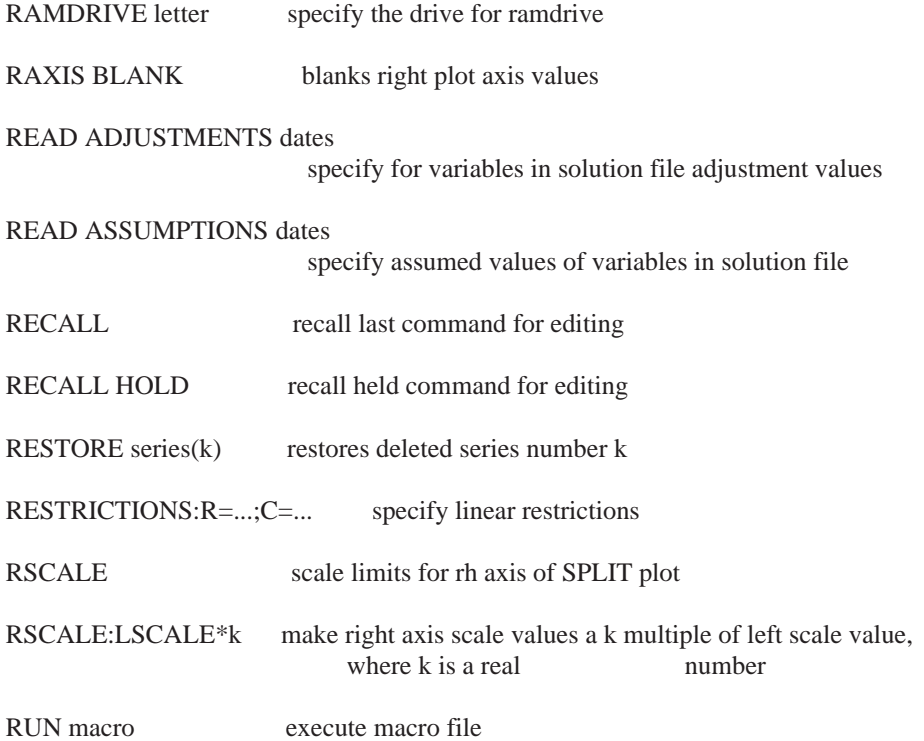

S— S 153

**S**

# SAVE PREDICTED AS series save regression results in memory file

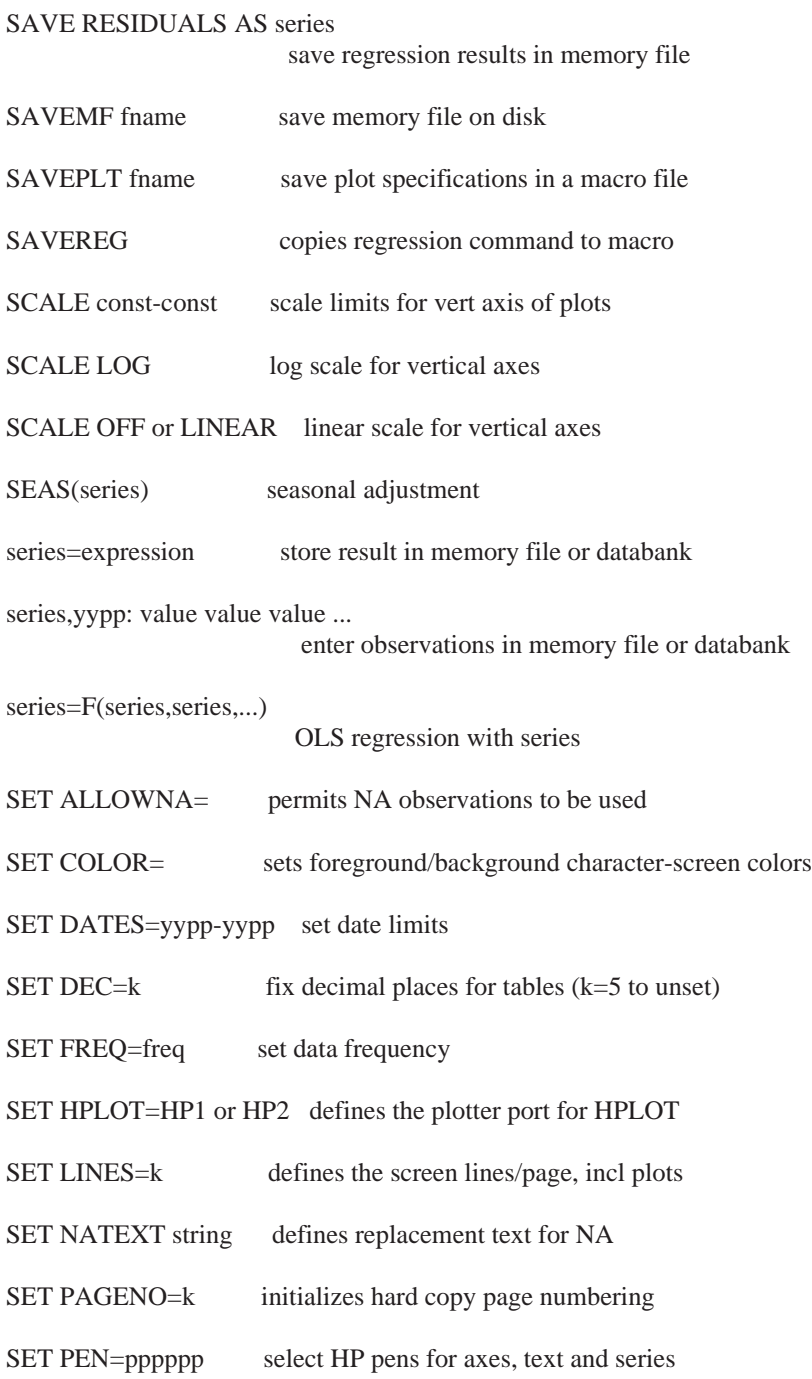

154 S Continued-S Continued

# **S Continued**

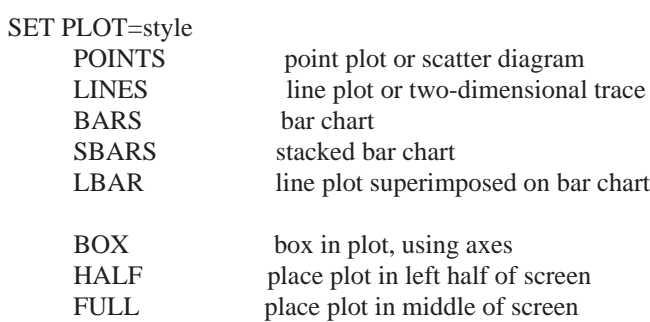

SET PLOT = output device

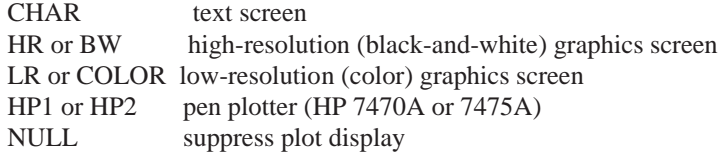

SET PLOT=screen hardware

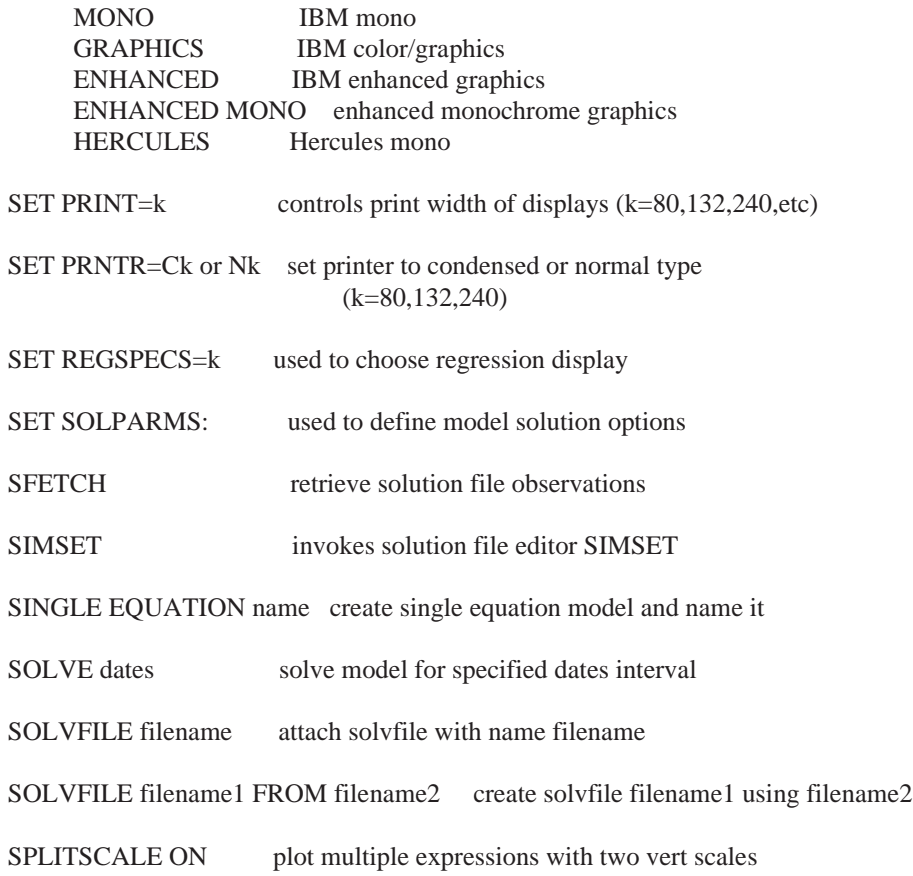

# **S Continued**

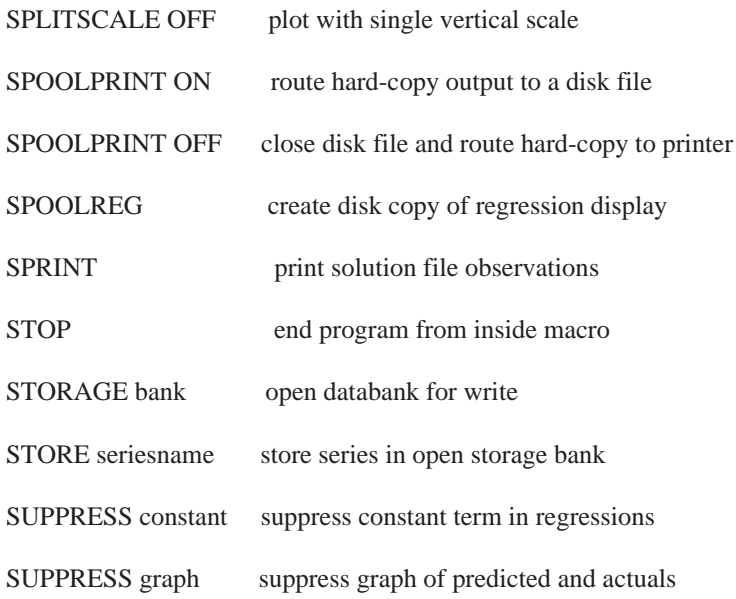

# **T**

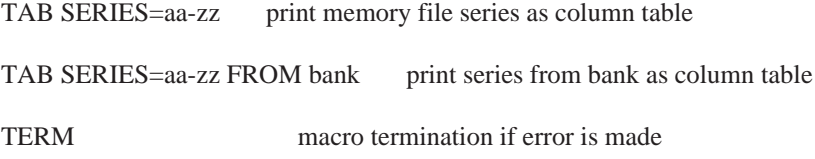

**U**

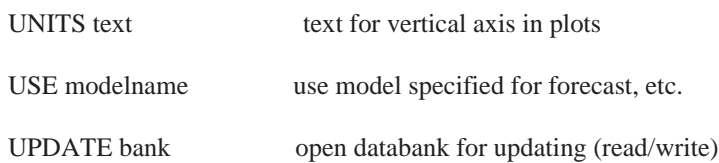

# **V**

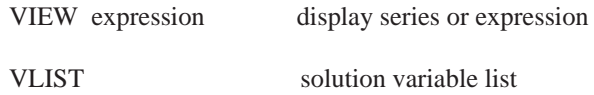

# **MODLER Functions**

*Arithmetic Non-itertemporal functions (x may be a series or expression)*

| ELGT(x)                    | logistic curve                       |
|----------------------------|--------------------------------------|
| EXP(x)                     | exponential                          |
| LGT(x)                     | logit function                       |
| LN(x)                      | natural logarithm                    |
| LOG10(x)                   | logarithm to base 10                 |
| $SIN$ or $COS$ or $TAN(x)$ | trigonometric functions              |
| ABS(x)                     | absolute value                       |
| ROUND(x)                   | value rounded to nearest integer     |
| TRED(X)                    | computes regression trend            |
| TRUNC(x)                   | integer part of value                |
| MOD(x1,x2)                 | remainder of x1 after dividing by x2 |
| PDIFF(x1,x2)               | absolute value of $x1$ minus $x2$    |
| SIGN(x1,x2)                | x1 with the sign of x2               |

*Inter-temporal functions (x may be a series or expression)*

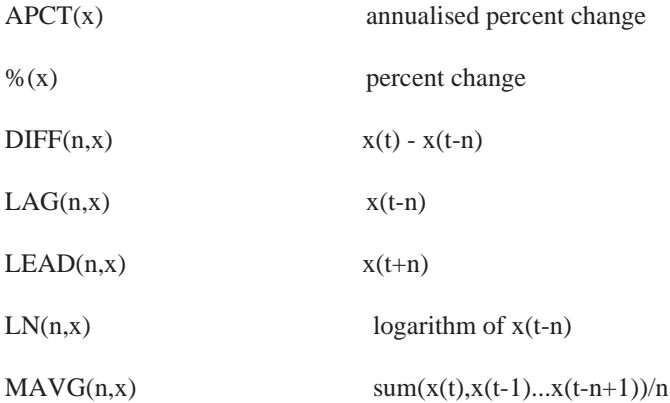

# Fu*nctions defined over current date limits (x may be a series or expression)*

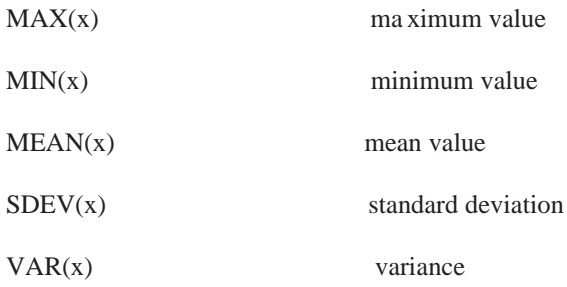

# *Data-generating functions*

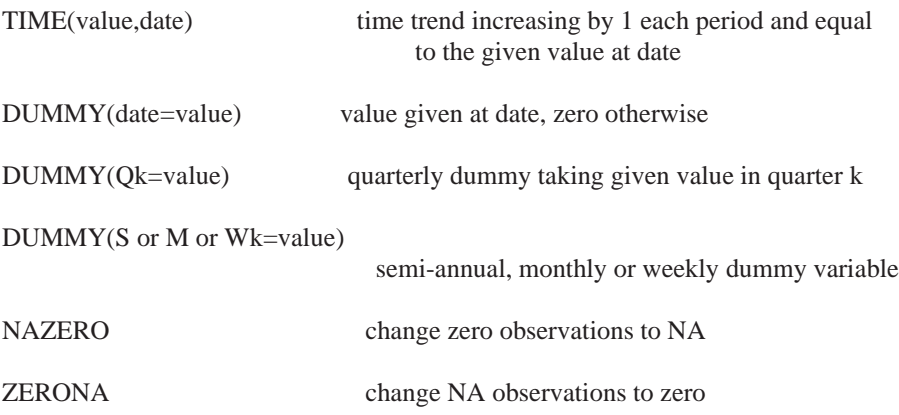

*Frequency conversion functions (x must be a series)*

DIS(LINE or EVEN or STEP or ALLOCATE,x[,y]) distribute function FTRAN(AVG or SUM or FIRST or LAST,x) average/sum/first or last

 $SELECT(j/k, x)$  jth observation out of each k

# **Appendix B**

# **MODLER Errors and Warnings**

The following describes the meaning of each of MODLER's error messages. The error messages are listed in alphabetical order by the first word of the error message following the word "ERROR" or "WARNING". As a group, the errors are listed first, followed by the warnings. The distinction is that errors interrupt processing whereas the warnings are informational.

Error Messages

#### **\_\_\_\_ALREADY IN STORAGE BANK**

A series of this name already exists in the Storage bank. Another cannot be defined, unless you first delete the existing series.

#### \_\_\_\_ **CANNOT BE DELETED**

This message indicates that an attempt has been made to delete a series, but that some error has been made, possibly including that the series to be deleted cannot be found. There should be a supplementary message indicating the nature of the problem.

\_\_\_\_ **CANNOT BE FOUND**

See "CANNOT FIND \_\_\_\_\_ " error message below

# \_\_\_\_ **IS THE WRONG FREQUENCY**

Usually this message means that the series retrieved have a frequency that does not match the frequency last set using the SET FREQUENCY command. It can imply that the wrong data bank is accessed (or that no data bank is accessed).

#### \_\_\_\_**LACKS OBSERVATIONS**

The series exists, but lacks any observations over the current SET DATES interval. The series may lack observations altogether.

#### \_\_\_\_ **MISSING (SAMPLE PERIOD) OBSERVATIONS**

This message will usually appear in response to a regression command if one or more of the series used in the regression contain missing observations. While MODLER automatically trucates series with not available endpoints, the user is responsible for insuring that the series are complete within the range of availability.

#### \_\_\_\_ **NOT AVAILABLE FOR THE DATES SPECIFIED**

The message usually indicates that the series named exists in an open data bank, but that it is defined on a time interval that does not overlay the time interval last specified using the SET DATES command. Alternatively, if a transformation or other more complex mathematical operation is being performed, there may be a mismatch between the availability dates of the series being used, resulting in a truncated dates interval that does not overlap the availability dates interval for the series named. In any case, check the availability of the series being used: print them individually or use the STD index option.

# \_\_\_\_ **NOT DEFINED IN BANK**

AUTODOC OFF has been specified and the series you are trying to add to the bank cannot be added until you first define it using the DEFINE SERIES command; alternatively, set AUTODOC ON.

# \_\_\_\_ **OBSERVATIONS OUTSIDE .... DATA LIMITS**

The series being stored has observations that are outside the STORAGE Data Bank or Memoryfile date limits. This message may indicate that the series has too many observations or that you need to increase the observation size of the Data Bank or Memoryfile.

### \_\_\_\_ **USABLE ONLY FOR ACCESS**

The creator of the data bank has marked it "read only". Therefore, it cannot be opened either as a storage bank or for update.

#### **() DO NOT MATCH**

There is a mismatch between the number of open brackets "(" and the number of close brackets ")" in a regression command, transformation, or other mathematical expression or function.

#### **Abort, Retry, Fail?**

This messages indicates some hardware problem, such as leaving the diskette drive door open, but asking for a directory. This is normally a recoverable error, with the choice of Abort implying that you wish to cancel the command, but continue with MODLER. The choice of Fail implies that you wish to ignore the error, in the spirit of "Damn the torpedoes..." Retry should be used after you have corrected the apparent problem.

# **ACCESS DATA BANK LIMIT REACHED**

A maximum of 15 data banks can be accessed simultaneously. This message indicates that an attempt has been made to access 16 or more data banks.

### **ADJUSTMENT DATE LIMITS EXCEEDED**

The constant and multiplicative adjustments in a solution file cannot be extended, except using the extend command. In this case, an attempt has been made to extend the limits illegally.

# **AN EXISTING SERIES (SERNO #\_\_\_) CANNOT BE REPLACED WITH THIS COMMAND**

This message indicates that an attempt has been made to define a series, but that there is already a series present in the location (or having the same name) as the series to be defined. Since defining a series first blanks the location, the orginal series would be distroyed. In order to redefine a series, you must first delete the old series. However, to simply change the documentation (or certain other characteristics of a series), you can use the DOCUMENT command instead of the DEFINE SERIES.

#### **ATTEMPT MADE TO DIVIDE BY ZERO**

During a transformation, or other mathematical operation sequence, an attempt was made to divide by a zero value. Such a value may exist as a series observation or it may be an intermediate result of a series of mathematical operations. The result will be set to NA for all affected observations.

#### **B**

# **BANK CREATION COMMAND MISSPECIFIED**

Bank creation must be done carefully. See the description of bank creation in Chapter 5.

# **A**

#### **BANK OR FILE EMPTY INDEX DOES NOT EXIST**

This message can appear either when neither a Memory File nor banks are accessed or when there a no series in the relevant bank or Memory File. Use the BANKS command to verify which, if any banks, are accessed.

**C**

#### **CANNOT FIND: \_\_\_**\_\_\_\_\_\_

This message (or slight variants on it) is one of the most commonly encountered error messages. It indicates that the series (or other entity) sought cannot be found. The problem can occur, for example, if series names are misspelled, the wrong combination of upper and lower case letters are used, or the series does not exist in any of the open data banks or memory file. It can also indicate that no data banks are open. First use the BANKS command to determine which banks are open. If the correct banks seem to be open use the FIND command to search for the particular series.

## **CANNOT FIND FILE: \_\_\_\_\_\_**

The file named cannot be found on the current (or specified) disk drive and directory. Use the CD command to determine the current drive and directory. The problem may be that you have changed from the original drive or directory.

## **CANNOT FIND .MOD FILE - CANNOT PRINT MODEL**

To print all or part of the equations of a model, the .MOD file must be available on the appropriate drive and directory. MODLER cannot find this file and therefore cannot print the model's equations.

#### **CANNOT FIND REGRESSION RESULTS**

Once a regression has been run, MODLER attempts to retain as much information as possible about the results. However, this information is not kept perpetually, except by explicit request. The CANNOT FIND...RESULTS message means that information has been lost about the last regression performed and that any results displayed would not necessarily be correct. The solution is to re-execute the regression.

## **CANNOT INTERPRET COMMAND**

This message indicates that the command is either incomplete (including misspelled command words) or unexpected in the context it was encountered. In many cases, the problem is likely to be obvious. However, if it is not, use the F10 function key or the HELP or EXPLAIN commands to obtain information about the syntax of the uninterpreted command.

162 D-D

## **COMMA OR < MISSING**

This message indicates that a distributed lag specification ended with an unexpected character. Either a comma (indicating another term) or a <(indicating the end of a distributed lag specification) must appear before the end of the command processing.

#### **COMMAND IGNORED**

When an error is made during the processing or execution of a command, execution of the command will usually be stopped. The message COMMAND IGNORED simply confirms that the execution of the command was stopped and that MODLER has ignored that it was ever issued. In contrast, warnings usually result in the execution of the command, but restricted execution, as when the command is executed, but over a shortened date range.

#### **D**

#### **DATA FREQUENCY MISSPECIFIED**

The frequency must be given as Weekly, Monthly, Quarterly, etc. Not 52, 12, 4, etc.

## **DATES MISSING**

Certain commands (PROJECT EQ, SOLVE. FORECAST, MAKE SOLVEFILE, etc.) required that a date interval be specified as an integral part of the command. This message indicates that those dates are missing—or that MODLER thinks they are missing for some reason.

# **DATES INCORRECTLY SPECIFIED**

Generally, MODLER permits some latitude in specifying dates (196001, 6001, and 60 all refer to either the year 1960—if annual data—or the first period of 1960). However, generally two dates marking a date interval should be separated by a dash and dates should not be given with any characters within the dates (such as 1960:1). This message indicates an illegal dates format.

## **DATES OR FREQUENCY NOT YET SET**

You are attempting to perform an operation that requires that both frequency and date range be specified in advance. In particular, tables cannot be printed until the dates and frequency are correctly set.

# **(DISK) DATABANK OR FILE CORRUPTED. RECREATE**

As in the case of the message "END OF FILE OR DEFECTIVE RECORD ENCOUN-TERED" this message can indicate either that the wrong file has been accessed or that the file is corrupted. The word DISK may appear to confirm that the problem is with a disk file. If it seems that the file has been corrupted, Save it and contact Alphametrics; it may be possible to re-structure the file, saving all or part of its contents.

#### **DROP COMMAND MISSPECIFIED**

The rules for the regression Drop-Add command are set out in the online help facility. However, briefly, when used as a command DROP must be followed by one or more numbers (separated by spaces) that specify the sequence number of the regressor terms to be dropped. ADD must be followed by a complete specification of the terms to be added, separated either by commas or blanks.

## **E**

#### **END OF FILE OR DEFECTIVE RECORD ENCOUNTERED**

This message can occur under either of two circumstances. The first is when the length of the file is shorter than MODLER expected. The second is when one of the records has been damaged. In either case, what may have happened is that the file accessed is the wrong file—for example, a solution file rather than a data bank; this can occur if the standard extent defaults are not used. Alternatively, the file may be the correct one, but may have been damaged. Use the DIR command to check to see if the length of the file is suspiciously short. A file can be damaged during the process of copying it from one part of a disk to another or from one drive to another.

# **EQUATION # \_\_\_ NOT NORMALIZED**

At the time a model is compiled, all model equations must be normalized (that is, the variables they explain or solve for must have been specified for each equation). This message indicates that the equation number given has not yet been normalized. Type PRINT MODEL #k (where k is the number appearing in the error message) in order to determine which equation it is; provided that the model .MOD file is attached (required for compilation), MODLER will then print the equation on the screen.

# **EQUATION REQUESTED NOT SAVED CANNOT BE INCLUDED IN MODEL**

The equation contains serious errors and cannot be saved; as a result it cannot be included in a model.

# **EXPRESSION CONTAINS >50 RHS ELEMENTS**

This message usually appears when equations created outside the MODLER environment are being added to models. Expressions must not contain more than 50 right-hand-side elements, once they have been normalized. The solution is to split the expression into two or more parts and resubmit.

## **EXPRESSION CONTAINS >36 COEFFICIENTS**

Coefficients consist of equation parameters that have been estimated using the MODLER (or MODLER BLUE) regression facilities and, under some conditions, parameter-like constants that appear in equations. This message is most likely to appear after an equation has been edited.

## **EXPRESSION CONTAINS >45 CONSTANTS**

This message usually appears when equations created outside the MODLER environment are being added to models. Constants in this context include the parameters of equations estimated outside the MODLER environment as well as and other numeric constants that appear in the expression.

**F**

# **FILE NOT CONFIGURED AS A MEMORY FILE**

This message indicates either that an attempt has been made to load the wrong file as a Memory File or else the file has been damaged in some way.

# F**IRST SERIES NUMBER MISSPECIFIED**

This message occurs when MODLER cannot find the first series number and is attempting to TABulate SERIES or COPY SERIES using series numbers (relative series location numbers).

#### **FOR 20 VALUES OF RHO REGRESSOR VARIABLES MATRIX SINGULAR**

This usually indicates that the regression command is misspecified and that a Hildreth-Lu autoregression search is being performed. MODLER allows for some values of rho to result in singular matrices, but if 20 or more singular matrices are generated, this is taken to indicate a fundamental problem.

# **FORCFILE MISSING**

This command will appear if the FORCE command is used without having previously executed a valid FORCFILE command. The condition can be corrected simply by executing the FORCFILE command first.

#### **FORCFILE MUST BE A SOLUTION FILE**

A FORCFILE is a special solution file, one being used to hold reference values for a forced solution. This message indicates that the file specified as a FORCFILE does not have the configuration of a solution file: it may be another type of file, wrongly labeled or attached, or it may have been damaged since it was created.

#### **FREQUENCY MUST BE SET**

The operation referred to by the last command (such as creating a data bank, retrieving data series in some instances, or using constants in expressions) requires the frequency to be set in advance. Use the SET FREQUENCY command.

**H**

## **Hardware Problem. May be diskette or printer. Cancel last command or Retry iut? (C/R)**

DOS indicates that there is some sort of hardware problem that prevents the execution of the last command. Press C to cancel that command, or R to retry it. If you cancel the command, you normally will be returned gracefully to MODLER. However, in some cases., the problem may be sufficiently severe that your machine will lock up.

**I**

#### **INADMISSIBLE FILE NAME: \_\_\_\_\_**

Inadmissible file names include those that contain too many letters, begin with a non-alphabetic character, or contain illegal characters.

## **INADMISSIBLE SERIES NUMBER: \_\_\_\_\_**

Generally indicates that the series number given is either a non-positive number or exceeds the number of possible series in the Data Bank or Memoryfile being used.

# **INAPPROPRIATE DATA BANK / FILE**

Check the rules of the command you are attempting to use, to see what they specifiy about any data banks or files that are referenced. You cannot for example, write to a data bank that is only opened for access, not storage or updating.

# **INCOMPLETE OR MISSPECIFIED COMMAND**

Usually means that a delimiting space has been omitted, or that a command word has been misspelled. It can mean that a keyword or other command element is missing

# **INCORRECT DATES. BEGINNING=kkkk ENDING=kkkk**

166 I-I

The dates just given are illegitimate. Check to see if there are any obvious input errors.

# **INCORRECT SERIES FREQUENCY**

The current frequency conflicts with the frequency of a Data Bank or Memoryfile series. If the series is in an ACCESS bank, it may be possible to set AUTOFREQ or AUTODIS to permit automatic frequency conversion.

# **INCORRECT SERIES NAME**

The name of the series in the storage (or update) data bank does not agree with the name of the series to be stored. This error message may indicate that the data bank has been damaged in some way.

#### **INDEX/LOG COMMAND MISSPECIFIED**

The INDEX or LOG command has been incorrectly given. The problem is likely to be an error in the use of parentheses to bracket a series name range or specify the type of index to be produced.

#### I**NDEX INTERVAL EMPTY**

For the given index interval, series cannot be found. The message may indicate that the wrong bank has been specified or the wrong interval.

# **INITIAL DATE TOO EARLY FOR DATA BANK**

When it is created, you must specify the first date of any series to be put into the bank. This error message appears subsequently if you attempt work with data having an earlier initial date than the first date of the bank.

# **INDIGESTIBLE EXPRESSION**

The expression is too complex for MODLER to interpret. Solution is to simplify the expression by splitting it into two or more expressions.

#### **INSUFFICIENT \_\_\_\_\_\_ TO RUN PROGRAM**

The blank will be filled with either **DISK SPACE** or **CONVENTIONAL MEMORY**. This message means what it says: exit MODLER and clear some space on your disk or free somc conventional memory. Usually, MODLER requires 100-200K or more of hard disk space and at least 530,000 bytes of conventional memory. Its even better to have 500K or more of disk space, if you are creating or expanding data banks, models, or other files that may become large.

### **INSUFFICIENT SPACE FOR PDL VARIABLES**

There are too may distributed lags for the available program storage space. This problem is likely to occur only rarely, when three or more high-order distributed lags are included in a given regression equation.

## **L**

#### **LAG LENGTH MUST BE GIVEN BEFORE RESTRICTIONS**

The length of the distributed lag must be given before any of the restrictions (NEAR, FAR, BOTH, R=) are introduced.

# **LAST SERIES NUMBER MISSPECIFIED**

This message occurs when MODLER cannot find the last series number and is attempting to TABulate SERIES or COPY SERIES using series numbers (relative series location numbers).

#### **M**

#### **MAXIMUM LAG=25**

This message indicates that an attempt has been made to specify a distributed lag with more than 25 lag terms.

# **MEMORY FILE EMPTY**

You probably asked for a Memory File index and there is currently no memory file accessed.

#### **MEMORY FILE FULL. CANNOT ADD SERIES**

A Memory File can contain a maximum of 500 series.

# **MEMORY FILE NOT INITIALIZED**

MODLER is being asked to perform some operation that requires the use of a Memory File, but no memory file is currently open. The solution is to open a Memory File, either using the LOADMF command or by creating one—by attempting to store a data series (implicit Memory File creation) or by executing the INITIALIZE MEMORYFILE command.

#### **MEMORY FILE SERIES TO BE LOADED HAS THE WRONG FREQUENCY**

The frequency of the memory file series conflicts with that of the observations to be added. Check the frequency using the INDEX (STD) option.

# **MISSING TEMPLATE NAME**

The MAKE TEMPLATE command must include the name of the template.

# **MODEL EMPTY. CANNOT REPLACE EQUATION**

The REPLACE EQ# option has been invoked as a PUTEQ subcommand, but the model does not contain any equations.

#### **MODEL FREQUENCY UNDEFINED**

A model must have a declared frequency, declared using the DEFINE MODEL (or EDIT) FREQUENCY= subcommand.

# **MODEL HAS ONLY \_\_\_ EQUATIONS**

This message usually occurs when MODLER is asked to print or copy equations the equation numbers for which are greater than the number of equations in the model.

# **MODEL INVALID. CANNOT BE ACCEPTED**

There is something seriously wrong with the model to be saved, so much so that it cannot be saved.

#### **MODEL LACKS EXOGENOUS VARIABLES**

This message indicates that, in compiling the model—or subsequently in using it—MODLER was unable to find any exogenous variables. At present the absence of exogenous variables is taken to be an error; however, purely autoregressive models may be compiled and solved, by the simple expedient of adding a single exogenous variable to the model (for example, always taking the value zero).

# **MODEL FILE MUST BE SPECIFIED**

A command syntax error has been made. The name of the model involved must be specified as an integral part of the command.

#### **MODEL UNSPECIFIED OR NOT COMPILED**

This message indicates that an operation requires the use of a model, but none is attached—or if attached it is not yet compiled. The model currently attached can always be determined by issuing the MODEL command.

#### **N**

#### **NECESSARY DATA MISSING AFTER \_\_\_\_\_**

The dates set for printing a table follow the last period for which the table is defined.

#### **NECESSARY DATA MISSING PRIOR TO \_\_\_\_\_**

The dates set for printing a table preceed the first period for which the table is defined.

## **NON-ALPHABETIC INITIAL CHARACTER**

All MODLER commands must begin with an alphabetic character. The only permissible exception to this rule is the use of the percent sign (%) as a dependent variable function name in a regression command. Otherwise the first non-blank character in a command must be a letter. Occasionally, this message may appear as an indicator that there is too little RAM in which to run the program properly or if the RAM has been corrupted; in this case, it appears whatever is typed in.

## **NO \_\_\_\_\_ BANK OPEN**

The context requires the use of a Data Bank, but there is no ACCESS or STORAGE or UPDATE bank open. The banks currently open can be verified using the BANKS status command.

## **NO CONVERGENCE IN \_\_\_ ITERATIONS. SOLUTION ABANDONED**

The model cannot be solved, either because it requires a higher maximum limit of iterations, or because it simply cannot be solved, without modification, using the particular solution method chosen.

#### **NO INSTRUMENTS YET SPECIFIED**

An attempt has been made to perform a Two Stage Least Squares (or Two Stage Principal Components) regression without having first executed the INSTRUMENTS command. This message also appears if TSLS is not an option in that copy of the program.

#### **NO ITEMS SPECIFIED**

The ITEMS subcommand of the DEFINE TABLE command must include a list of the table items in the form of a list of series names, separated by blanks or commas.

# **NO OBSERVATIONS AVAILABLE FOR SET DATES**

This message indicates an attempt to print a table in which at least one row contains NA observations. See the SET ALLOWNA command documentation for further information.

# **NO REGRESSOR TERM NUMBER \_\_\_\_**

Regressor term numbers must fall in the range from 1 to k, where k is the number of right-hand-side terms in the regression including the constant term (if any).

# N**O SERIES FOR SERIES NUMBER(S) \_\_\_\_ (TO \_\_\_\_)**

This message implies that series are not available (or have the wrong frequency) for the given range of series numbers or the given series number.

# **NO SERIES NAMES FOUND IN SEARCH INTERVAL**

This message can appear when using the TAB SER (TABULATE SERIES) command with a single series, but it usually indicates that the search interval needs to be widened. However, note that it can also indicate that the appropriate data bank or memory file is not open for access.

# **NO STORAGE BANK OPEN**

The context requires a storage Data Bank, but there is no storage bank open.

# **O**

## **OUT-OF-DISKSPACE OR A FILE FORMAT PROBLEM**

This error message generally indicates that a file cannot be created or enlarged, which normally means that there is insufficient space on the hard disk. However, in some cases, it will occur when there is a file formatting problem; for example, using the wrong type of file in a particular context.

**P**

#### **POLYNOMIAL DEGREE TOO LARGE**

Polynomial distributed lags may be based upon polynomials of up to and including a 5th degree polynomial.

#### **POSSIBLE PROGRAM ERROR. PLEASE DOCUMENT AND REPORT**

This message indicates that MODLER has encountered some type of error condition, but does not recognize its particular nature. In some cases, the condition may be trivial; in other cases, it may be serious. This message often indicates that there is too little room on the hard disk to run the program; first check the remaining space on your hard disk, then contact your Alphametrics representative (http://www.modler.com)..

#### **PRINTER NOT READY**

This message appears under various circumstances, but it always means that the program could not write to the printer. The reason may be that the printer has not been turned on, the cable is bad (or disconnected), the printer is out of paper, the printer is disabled, or some other such condition.

#### **S**

#### **seriesname - WRONG FREQUENCY**

This message occurs when attempting to store observations in a data bank and the frequency of the bank series is found to conflict with the frequency of the observations to be stored. Also occurs in other, similar contexts.

#### **SERIES CANNOT BE CUMULATED TO A HIGHER FREQUENCY**

This message usually appears because the series being retrieved is a lower frequency than the currently set frequency and the operation performed is not a distribution operation (using the DIS function). Implicitly, MODLER is being asked to interpolate without sufficient information being provided to perform that interpolation correctly.

# **SERIES DATES MUST MATCH.**

Operations such as computing the correlation or covariance between series require series with the same data availability. In order to perform the operation, the dates interval must be truncated.

#### **SERIES # GIVEN INADMISSIBLE**

Series can be addressed by relative location, as well as name, and the relative series number that has been specified is either negative or greater than the total number of series the bank (or memory file) can contain. If series numbers were not being used to refer to series, this message will normally indicate some time of command specification (or syntax) error.

#### **SERIES NUMBER TOO LARGE**

The series number given is either greater than the number of series in the relevant file or greater than the number of possible series (10,000).

## **SINGULAR MATRIX**

The matrix of sums-of-squares and cross-products is singular. This may imply either multicollinearity (if the regressors are correctly chosen) or an error in specifying the regressors to use.

# **SOURCE EQUATION #\_\_\_ NOT INCLUDED IN MODEL**

This message indicates that the equation numbered as given has not been included in the model. This message is most likely to occur when copying from another model or macro file and the equation being copied contains syntax or other series errors.

# **SYNTAX ERROR**

The command to be executed contains one or more unrecognized command words, or takes a form that breaks one or more MODLER command syntax rules.

#### **T**

#### **TABLE PARAMETERS NOT DEFINED**

In general, this message is most likely to occur if a number of commands have been issued since the last DEFINE TABLE command. MODLER attempts to keep table definition as long as possible, but at some point the space may need to be used. This message is particularly likely to occur if DOS operations are performed, other programs are executed, or the OVERLAY command is executed.

# **TIME VARIABLE DATES INADMISSIBLE**

Check the currently set dates and frequency using the DATES and FREQUENCY command. The dates specified for the TIME trend variable conflict with the current setting of dates or frequency.

# **TO RESTORE SERIES, SERIES NUMBER (IN BRACKETS) MUST FOLLOW NAME**

Once a series has been deleted, the corresponding entry in the data bank or memory file index is wiped out. Therefore, MODLER has no record of the location of the series. In order to restore the series, MODLER must be told precisely where the series is, using its relative location number (SERIES NUMBER).

#### **TOO MANY LINEAR RESTRICTIONS**

Only 15 (independent) linear restrictions are allowed.

# **TOO MANY PDLS**

A regression equation may contain a maximum of 6 distributed lags. In practice, even 6 may result in too many regressor terms, particularly if other variables or expressions are also included; MODLER permits a maximum of 20 right-hand-side regressor terms.

#### **TOO MANY SERIES. MAX=\_\_\_\_**

The series limit for the particular operation has been exceeded.

# **TSLS - EXOGENOUS VARIABLE MATRIX SINGULAR**

The first stage matrix of sums-of-squares and cross-products of the instruments (system exogenous) variables is singular. In general, when a model is identified, this occurence implies that the same variable has been cited twice as an instruments. Check the INSTRU-MENTS command.

### **TWO OR MORE SERIES NEEDED**

Operations such as computing a correlation or covariance matrix require two or more series.

#### **U**

## **UNACCEPTABLE SAMPLE PERIOD**

Usually, this message indicates that the number of regressor variables exceeds the number of observations in the sample period.

## **UNDEFINED SERIES CANNOT BE ADDED TO DATA BANK**

In general, series must be defined before they can be added to a data bank. However, this requirement can be over-ridden using the AUTODOC ON command (normally the default); in this case, the series is defined automatically when data is first entered (provided the series is not already defined). Whatever information is available is included. Subsequently, even if AUTODOC ON has been specified, no documentation information will be changed except if the DOCUMENT command is used series by series.

#### **UNKNOWN ARGUMENT OR KEYWORD**

Commmands like PRINT SOLUTION ADJUSTMENTS consist of command words (PRINT SOLUTION) and keywords (ADJUSTMENTS); others like INDEX (A-ZZZ,STD) consist of command words (INDEX) and arguments (A-ZZZ,STD). This error message indicates that the keyword or argument used is incorrect.

### **UNRECOGNIZABLE DATA BANK / FILE**

The bank or file name given does not match the data bank(s) or files currently open. This message appears in the case of commands that require a choice to be made from amoung accessed data banks or files. Such commands include COPY, PRINT SERIES, and TABulated SERies.

#### **V**

#### **VARIABLES UNDEFINED**

During the process of compiling a model, creating a solution file (with the MAKE SOLVFILE command) or using a solution file, variables may be encountered that do not seem to fit. For example, a variable name misspecified in one equation of a model results in the finding of an exogenous variable that probably will not have a counterpart in any of the open data banks and probably will not be given values during a READ ASSUMPTIONS command sequence. Use the ENDOGENOUS and EXOGENOUS commands to review the variables MODLER thinks are in a model. Otherwise, use the BANKS command to verify which data banks are open (during a MAKE SOLVFILE operation).

## Warnings

# **BANK SIZE LIMIT REACHED**

The bank now contains its maximum number of series. No more series can be added without first deleting other series.

# **DATA BANK EMPTY; CANNOT BE USED FOR ACCESS**

This warning simply indicates that the bank does not contain any accessible series or observations.

#### **EXPONENT TOO LARGE**

This message indicates that if the exponent were taken the resulting number would be huge, far too large to be an appropriate value in the context. Usually, the message indicates an error in specifying an equation or transformation or, in the context of a simultaneous equation model, that something is wrong with the model.

# **FILE \_\_\_\_\_\_\_\_\_\_\_ ALREADY EXISTS. OVERWRITE (Y/n)?**

This file, with a given name, already appears on the hard disk. This warning asks whether you wish to substitute one file for another.

#### **INPUT DATA AVAILABILITY PERIOD TRUNCATED**

The data available when series are revieved are available only for a shorter period than the dates set. This message is particularly likely to occur when using two or more series with different dates of availability.

#### **ZERO OR NEGATIVE INPUT OBSERVATIONS**

Certain mathematical operations, such as taking the log of a series, require positive observations. This message indicates that the input series used for the operation contains zero or negative values; the output or result series will be given the value NA (or sometimes zero) for these observations.

#### **INPUT DATA CONTAINS MISSING OBSERVATIONS**

This message indicates that the series in question contains, within the ostensible period of availability, observations that are marked as not available (NA). To verify, set the date limits very wide (e.g. 1900 to 2000) and print the series using the PRINT command.

# **FREQUENCY TRANSFORMATION REQUIRED ADDITIONAL OBSERVA-TIONS**

An attempt was made to perform a frequency transformation over a particular date interval and the input observations were not available for the required period of time. A subsidiary message will be printed stating whether the affected input values have been given the value NA or zero—thus determining whether the resulting values have been set to NA or not.

**MODEL NAMED \_\_\_\_\_ ALREADY EXISTS. OVERWRITE (Y/N?):**

Since a model of the same name already exists on the disk, MODLER is asking whether you wish to distroy it by overwriting the old model file with a new one.

# **NON-POSITIVE INPUT OBSERVATIONS**

Logarithms and certain other functions require a positive argument value and do not operate otherwise. However, particularly in the case of a simultaneous equation model, this message may indicate a general problem with the model or transformation, not necessarily just a local problem.

#### **NOTE: SOLUTION FILE HISTORICAL DATA BEGINS \_\_\_\_\_**

This message indicates the first date for which a solution file is defined. In addition, if there are lags in the model, the maximum lag must be added to determine the first date for which a forecast or simulation is possible; in any case, the first period of the solution file is reserved as a "SEED" vector to provide initial values for the solution. Generally speaking the message appears whenever an attempt has been made to add or use data for the period prior to the first usable solution file date.

# **SERIES DEFINED. FREQUENCY SET BY DEFAULT**

In defining a series, the FREQUENCY subcommand has been omitted. By default, MODLER will assign the currently set frequency to the series—including 0, if the global frequency is undefined. The DOCUMENT command may be used to reset a series' frequency, once it has been created.

# **SERIES DEFINED. BUT NOT FULLY DOCUMENTED**

In defining a series, one or more of the series documentation items has been omitted. By default, MODLER will assign the currently set frequency to the series frequency and will blank the description, source, and units. The Frequency Transformation Criterion will be set to "AVG" and DIS will be set to "LINE". Each of these may be changed subsequently using the DOCUMENT command.

## **STORED SERIES LACKS OBSERVATIONS**

This message indicates that NAs have been inserted into a data bank series and that there are otherwise no available observations. This may be done purposely, to blank out series observations, or it may occur accidentally.